**6A-"SIGNATURE COLLISION" FROM RUNNING BOTH A TARGET DRIVE AND A CLONED DRIVE ON THE SAME COMPUTER**

> by Francis Chao fchao2@yahoo.com

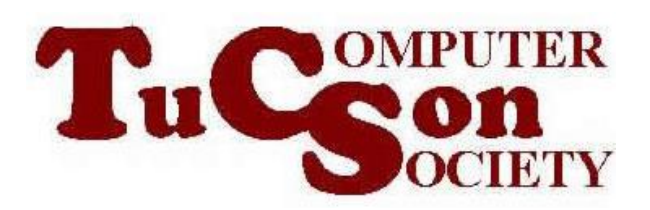

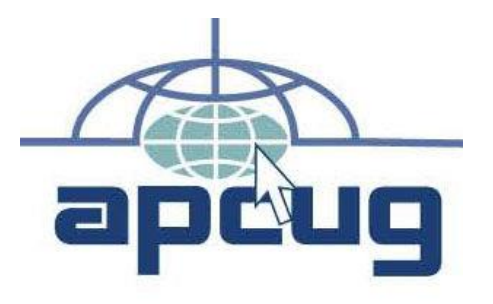

Web location for this presentation: http://aztcs.apcug.org Click on "Meeting Notes" or contact fchao2@yahoo.com

# SUMMARY

3 If you clone any hard drive or Solid State Drive (SSD) and then you boot up any computer (running either Windows.. or Linux..) with both the original source drive and the target clone drive attached, then you will get a "signature collision" and only one of the two drives will be online in the computer AND in Windows.. the drive letters of the two drives will be switched!.

#### SIGNATURE COLLISION

If you boot up a Windows.. computer that is attached to both the original source hard drive and a target clone drive that has been created by Rescuezilla or "Clonezilla Live", you will see the following in "Disk Management":

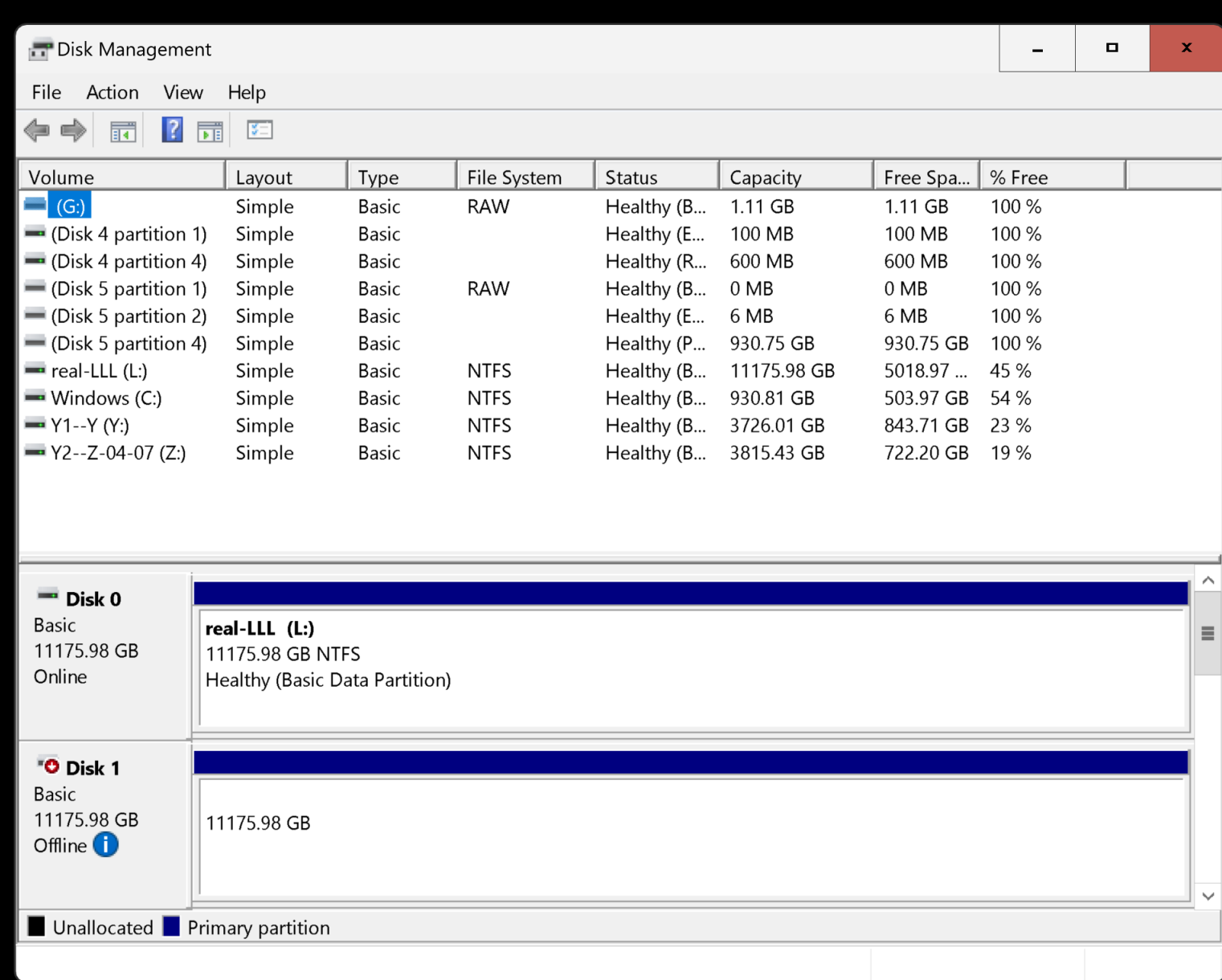

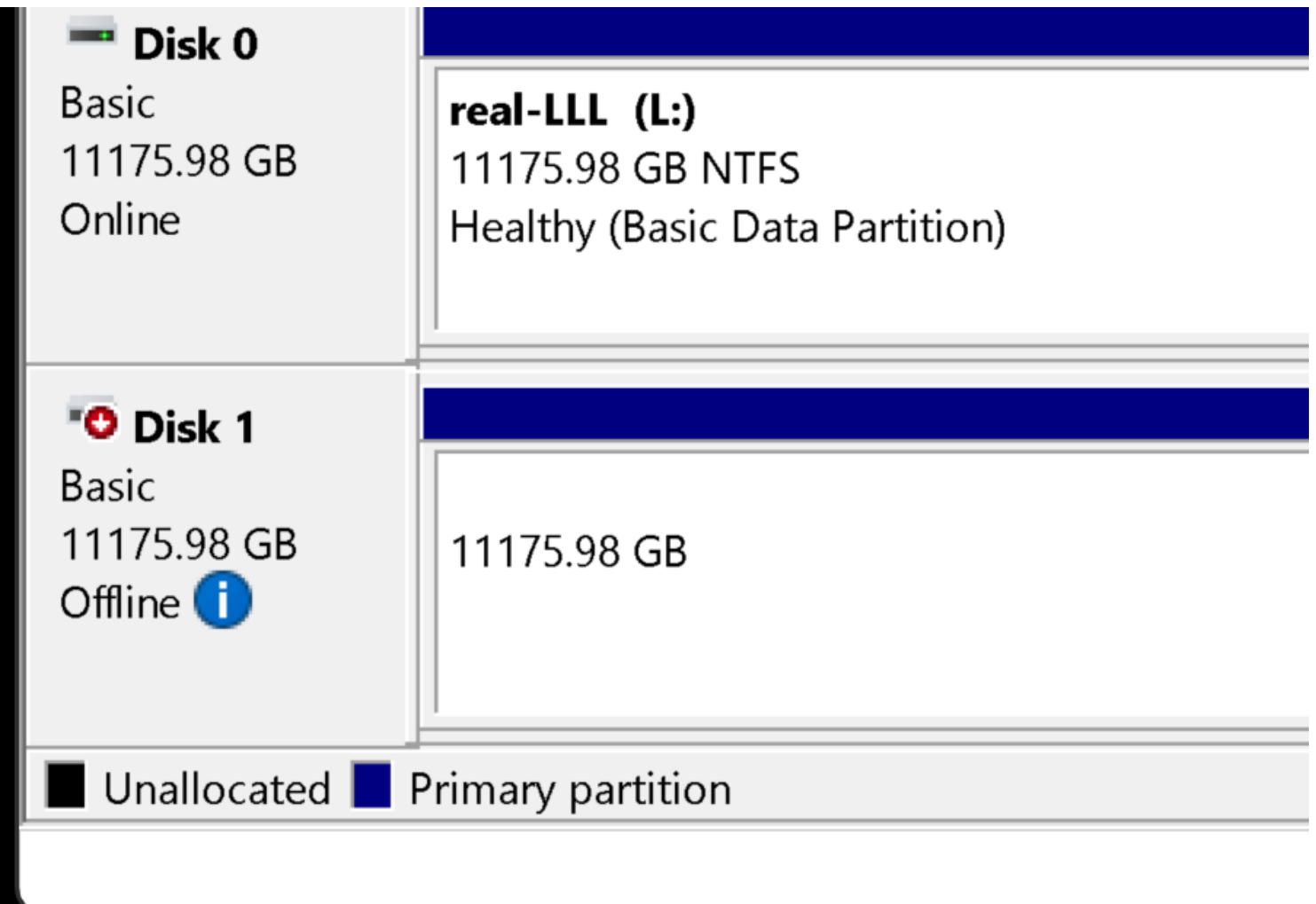

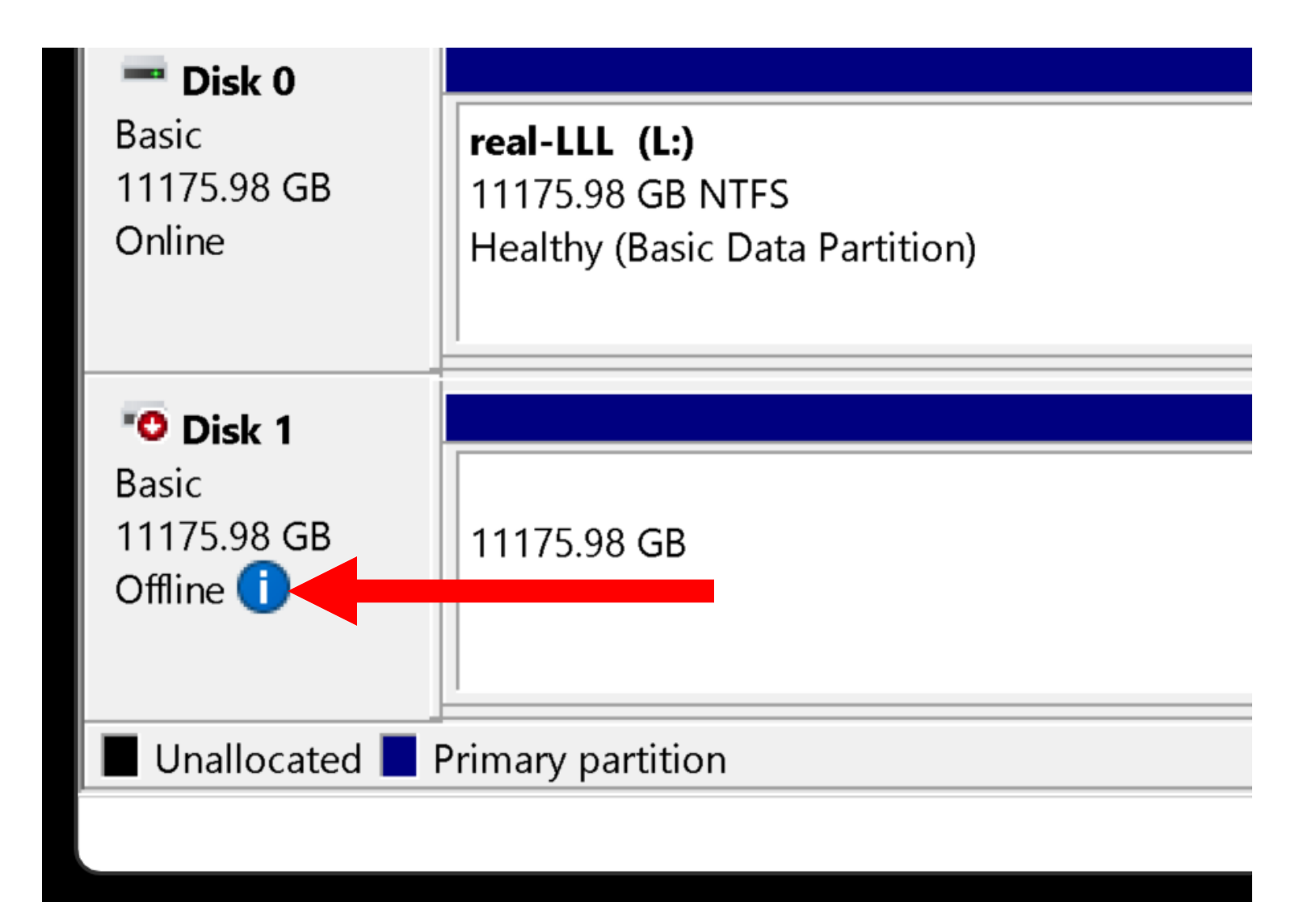

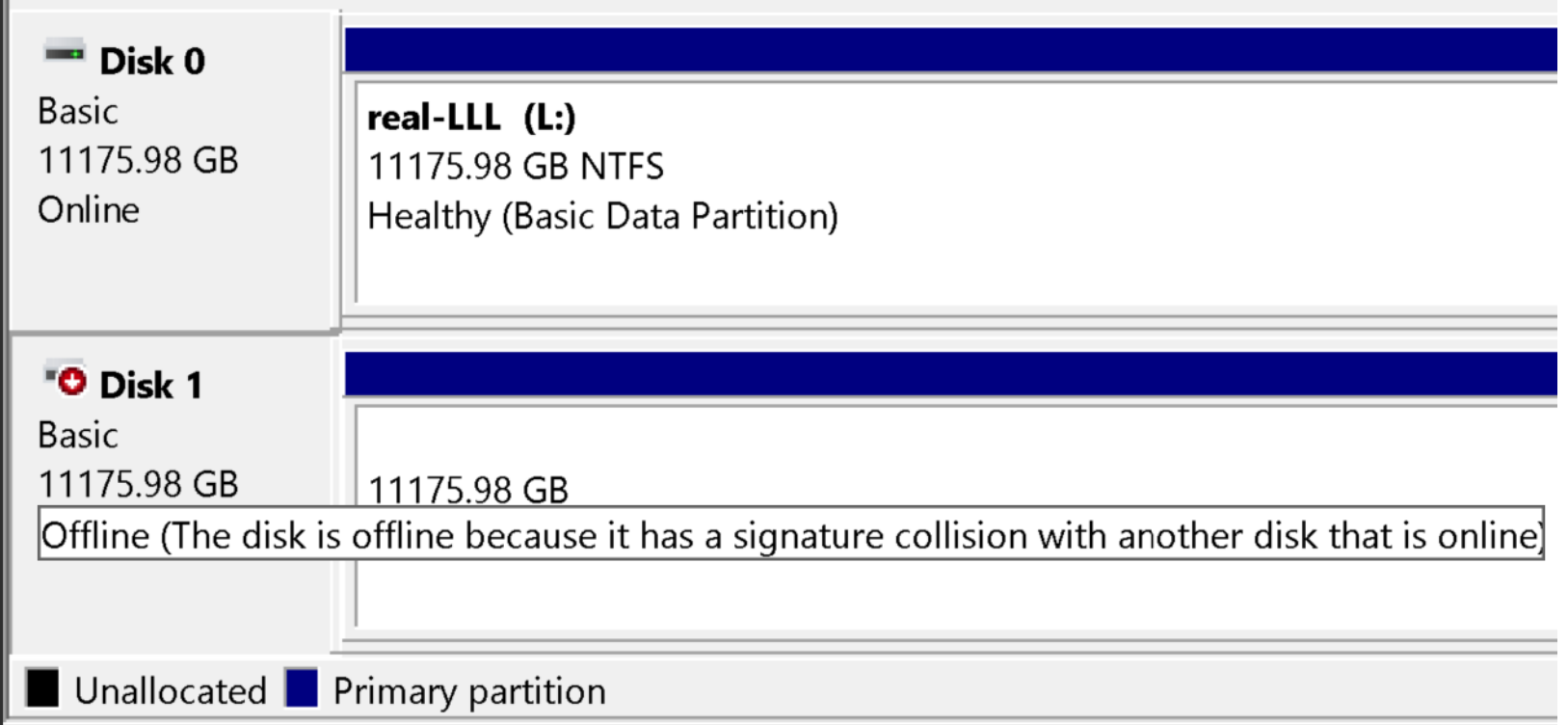

- Windows.. computer prior to running Rescuezilla or "CLONEZILLA LIVE": SATA port #7 connected to Western Digital 1-TB SSD with manufactuer's serial of 4567 is E: drive and this is the "source drive" that needs to be cloned
- Power down the computer

- Connect SATA port #8 connected to Western Digital 2-TB SSD with manufacturer's serial of 4968 and this is the "destination drive" that will become the clone of the E: drive
- Boot up the computer with either Rescuezilla or "CLONEZILLA LIVE"

11 Perform the clone process with the SOURCE DRIVE being Western Digital 1-TB SSD connected to SATA port 7 with the manufacturer's serial of 4567 (and original drive letter of E:) and the TARGET DRIVE being Western Digital 2-TB SSD connected to SATA port 8 with the manufacturer's serial of 4968

#### SIGNATURE COLLISION RESULTS IN A SWITCH OF THE HARD DRIVES ! (continued) • Power down the computer.

- Leaving both the source drive and the target drive attached, power up the computer with the original Windows.. operating system
- 12 The original Windows operating system will detect a "signature collision" and assign the E: drive letter to the newly cloned 2-TB SSD:

Windows.. will refuse to display the original SOURCE DRIVE being Western Digital 1-TB SSD connected to SATA port 7 with the manufacturer's serial of 4567 and indicate that it has a "Signature Collision".

- Windows.. will display as E: the newlycreated TARGET DRIVE which is the Western Digital 2-TB SSD connected to SATA port 8 with the manufacturer's serial of 4968
- 14 • The "Signature Collision" between the two SSDs will cause other drive utilities both bundled and third-party ones to fail.